—

**verwandte Themen**

# **Optionen**

Der Dialog Optionen bieten Ihnen Zugriff auf Einstellungen für die ASYS-Oberfläche. Die Einstellungsmöglichkeiten sind nach Kategorien zusammengefasst.

## **Grundlegender Aufbau**

Der Dialog besteht aus folgenden Bereichen:

- 1. Titelzeile mit Erläuterungstext
- 2. Gruppen der Kategorien
- 3. Anzeige- und Bearbeitungsbereich einer Optionenkategorie
- 4. Buttonzeile

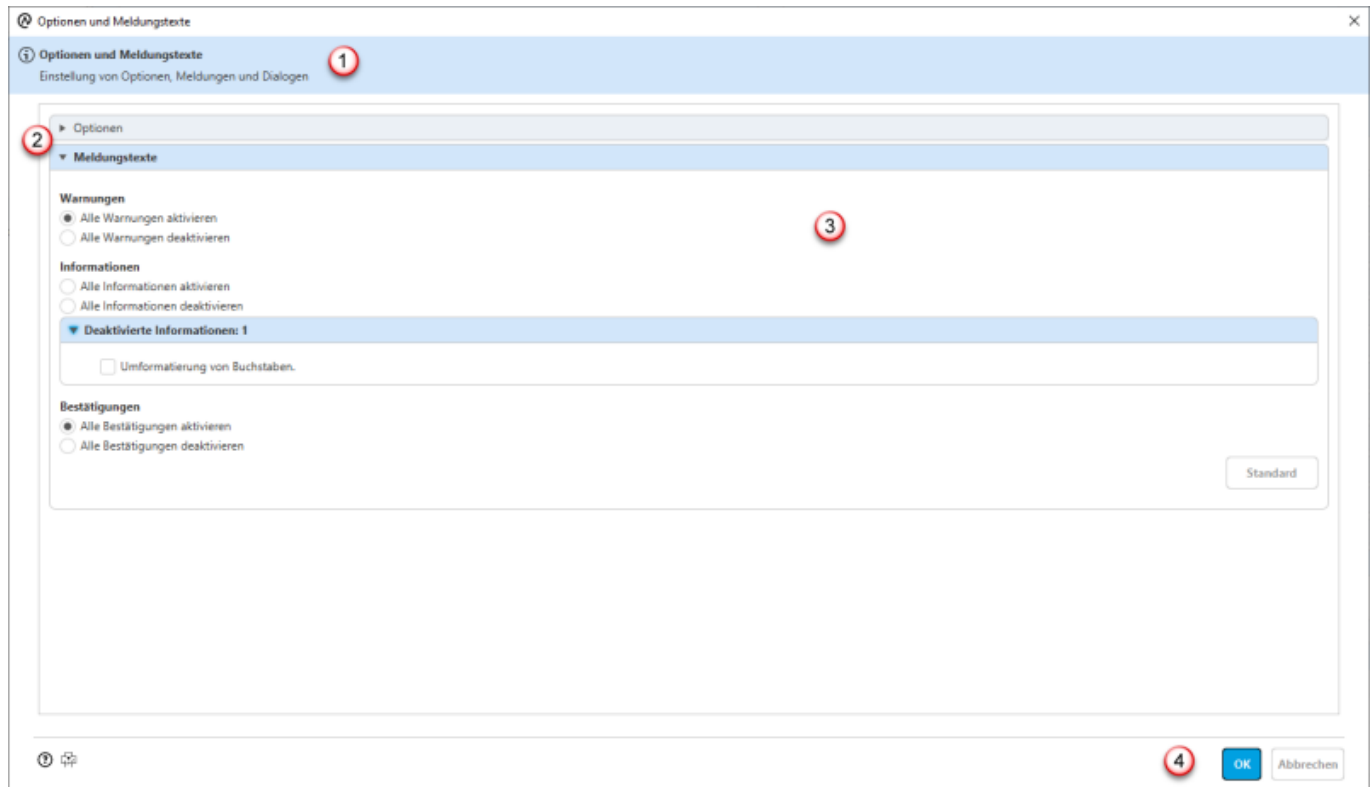

### **Gruppen der Kategorien (2)**

Der Dialog enthält die Kategoriegruppen, nach denen die Einstellungsmöglichkeiten in ASYS eingeteilt sind. Eine Kategorie wird gewählt, in dem sie die Gruppenüberschrift anklicken (ein erneuter Klick schließt die Gruppe wieder). Entsprechend ändert sich der Inhalt im Anzeige- und

Bearbeitungsbereich (siehe nachfolgend).

Detailinformationen zu den Einstellmöglichkeiten finden sich in den Abschnitten zu den konkreten Kategorien weiter unten auf dieser Seite.

#### **Anzeige- und Bearbeitungsbereich (3)**

Der Anzeige- und Bearbeitungsbereich enthält die Einstellmöglichkeiten einer Kategorie. Wenn Sie eine Kategorie aufrufen, wird Ihnen der aktuelle Zustand der Einstellungen angezeigt. Sie können diese Einstellungen bearbeiten.

Zu jeder Kategorie gibt es einen Button:

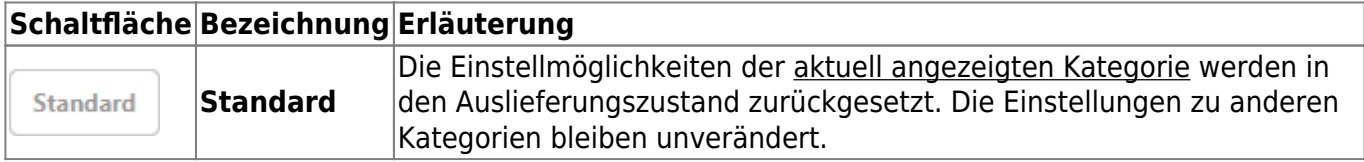

**Buttonzeile (4)**

Die Buttonzeile enthält drei Schaltflächen:

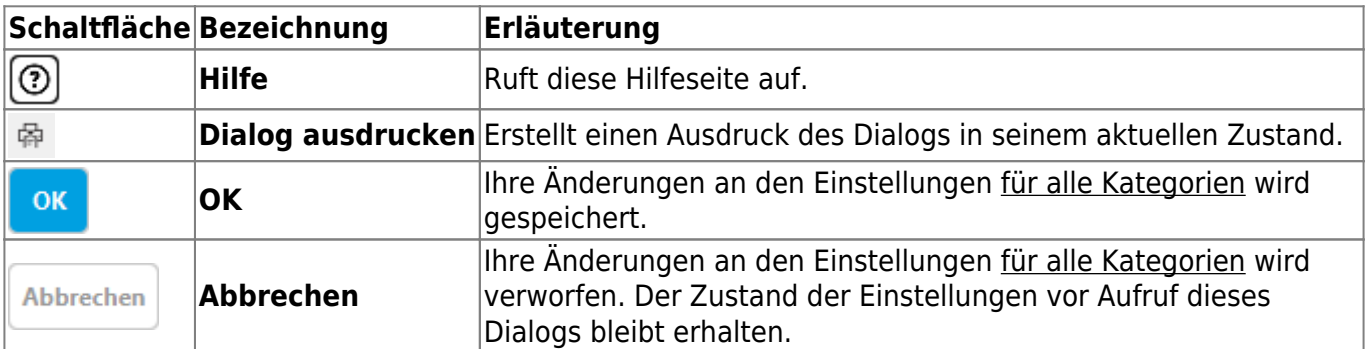

## **Gruppe Optionen**

Die Gruppe der Optionen umfasst Einstellmöglichkeiten zu folgenden Parametern:

▼ Optionen **All Marine Street, Inc.** Auf den Suchmasken die 'Filter'-Schaltflächen ausblenden. Icons für historisierungsrelevante Felder ausblenden Wechsel in den Bearbeitungsmodus durch Doppelklick auf einen Feldinhalt Standardverzeichnis für das Speichern von Dateien ၛၟႜ Anzahl der Masken im Verlauf 20 5 Anzahl der Treffer auf einer Suchmaske, bis zu der automatisch die Anzeigemaske geöffnet wird. Aktualisieren Katalog-Cache aktualisieren Fenstergröße der Arbeitsvorräte  $\odot$  klein  $\big)$  groß Anzahl der Zeilen der Trefferliste auf den Suchmasken  $\bullet$  viele

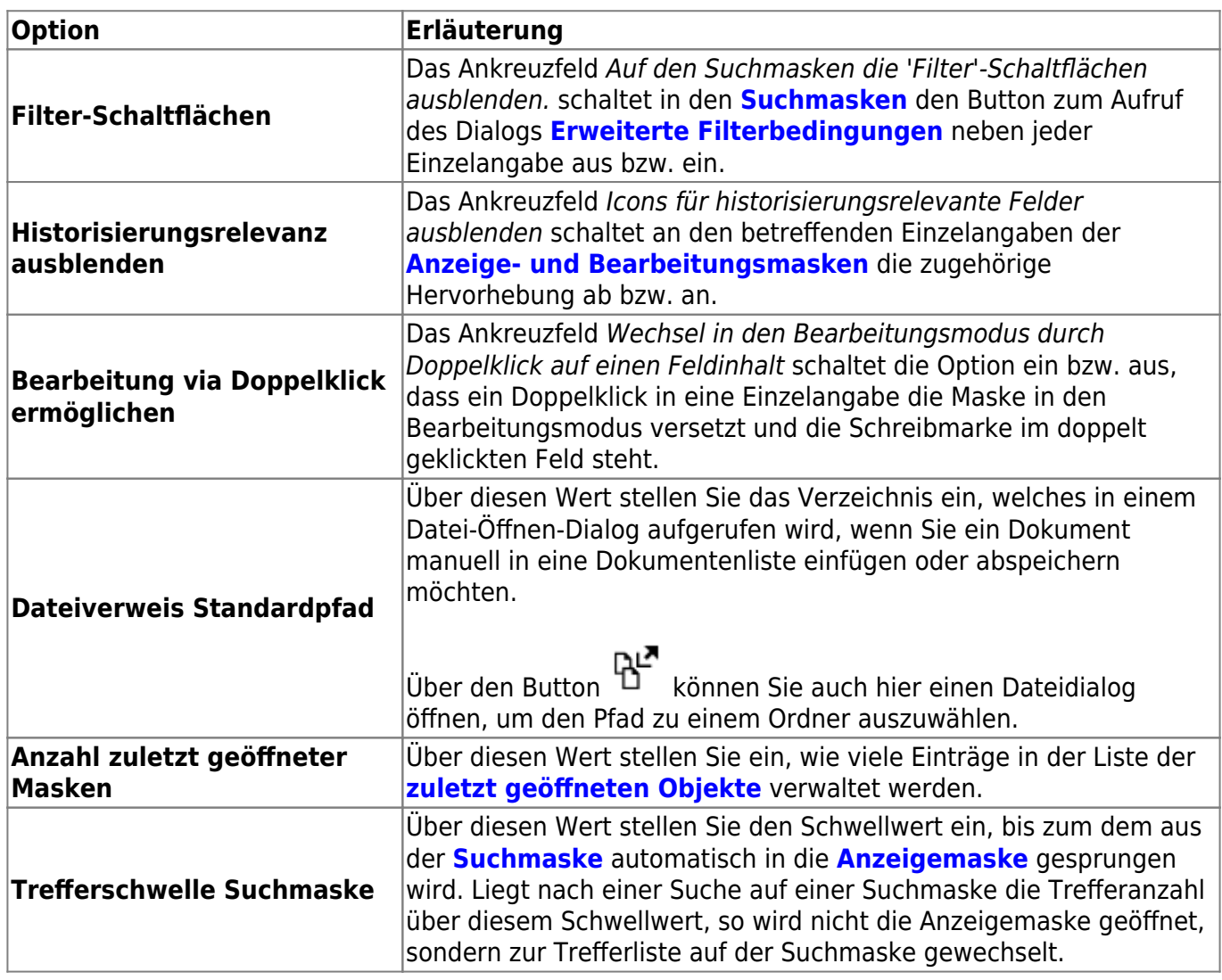

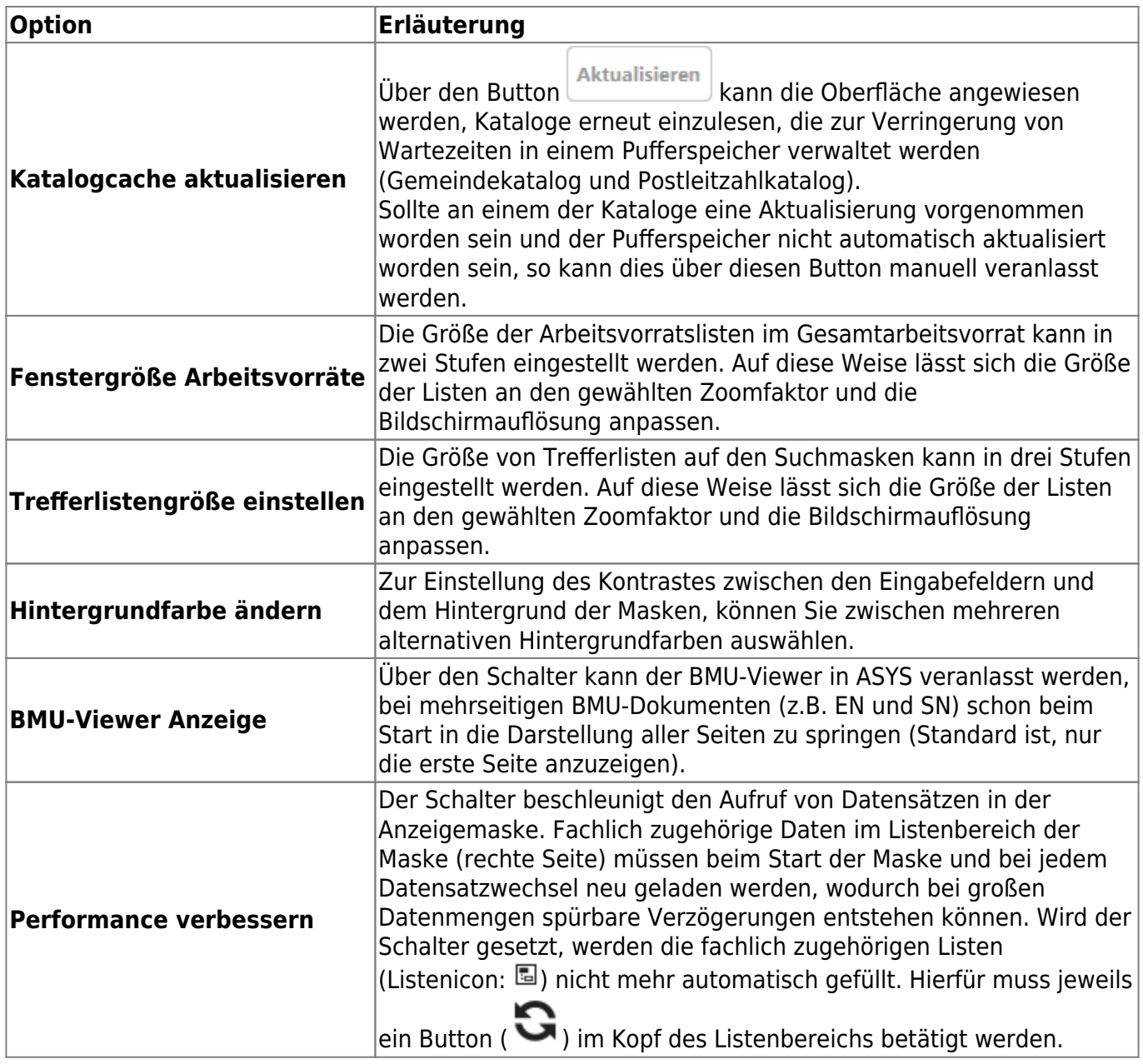

## **Gruppe Meldungstexte**

Die Kategorie der **Meldungstexte** umfasst Einstellmöglichkeiten, mit denen Sie das Erscheinen von Meldungsdialogen ein- und ausschalten können.

Meldungsdialoge in ASYS enthalten in vielen Fällen ein Ankreuzfeld, über das Sie einstellen können, ob Sie diese Meldung künftig erneut angezeigt bekommen möchten<sup>[1\)](#page--1-0)</sup>.

Beispiel:

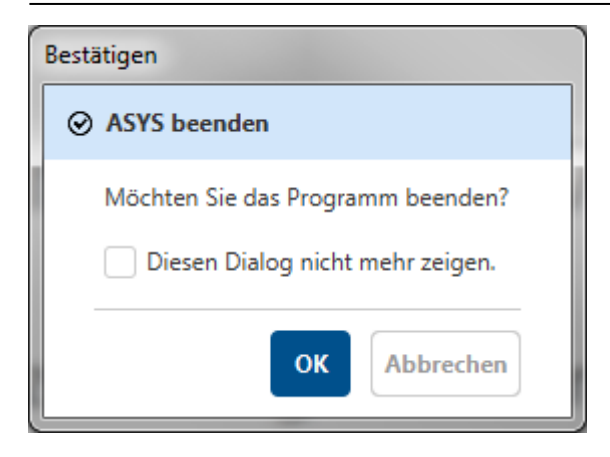

Diese Meldungsdialoge werden in drei Gruppen eingeteilt:

- 1. Warnungen: Sie werden vor einem Problem oder Fehler gewarnt.
- 2. Informationen: Sie erhalten eine ergänzende Information.
- 3. Bestätigungen: Sie sollen die Ausführung einer Funktionalität bestätigen.

Für jede der drei Kategorien gibt es Bedienelemente, über die Sie die künftige Erscheinung von Meldungen dieser Gruppe einstellen können:

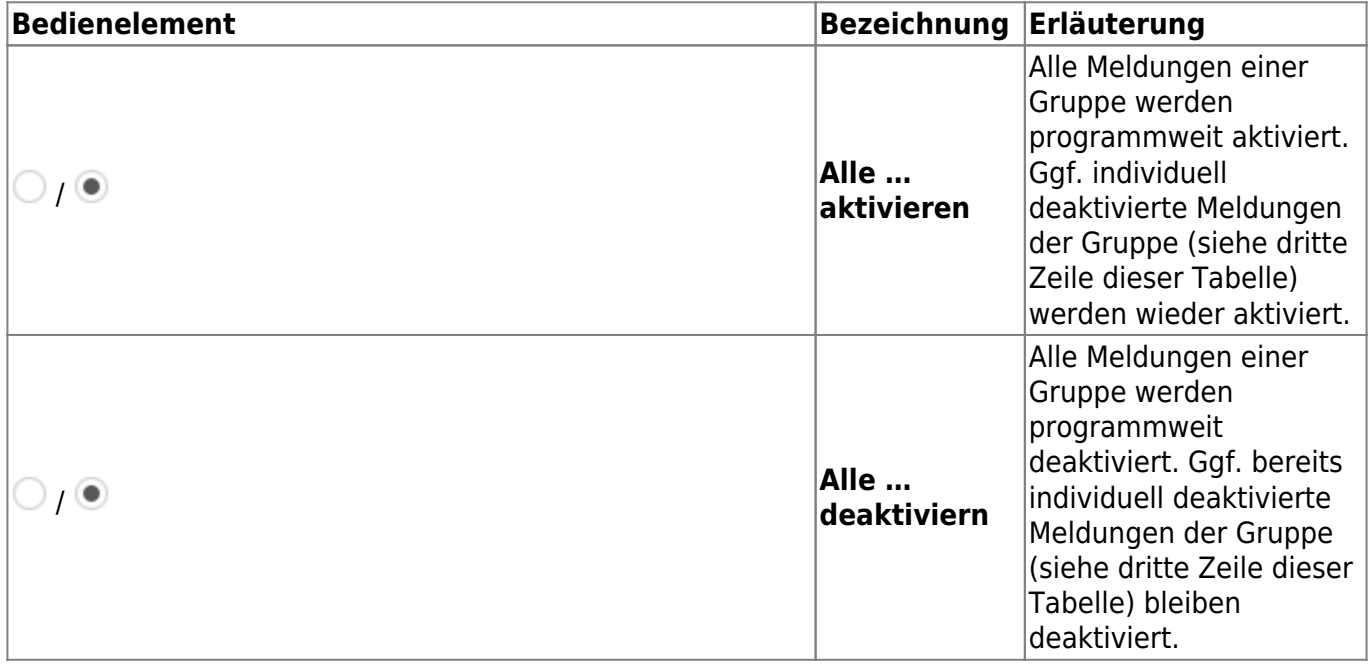

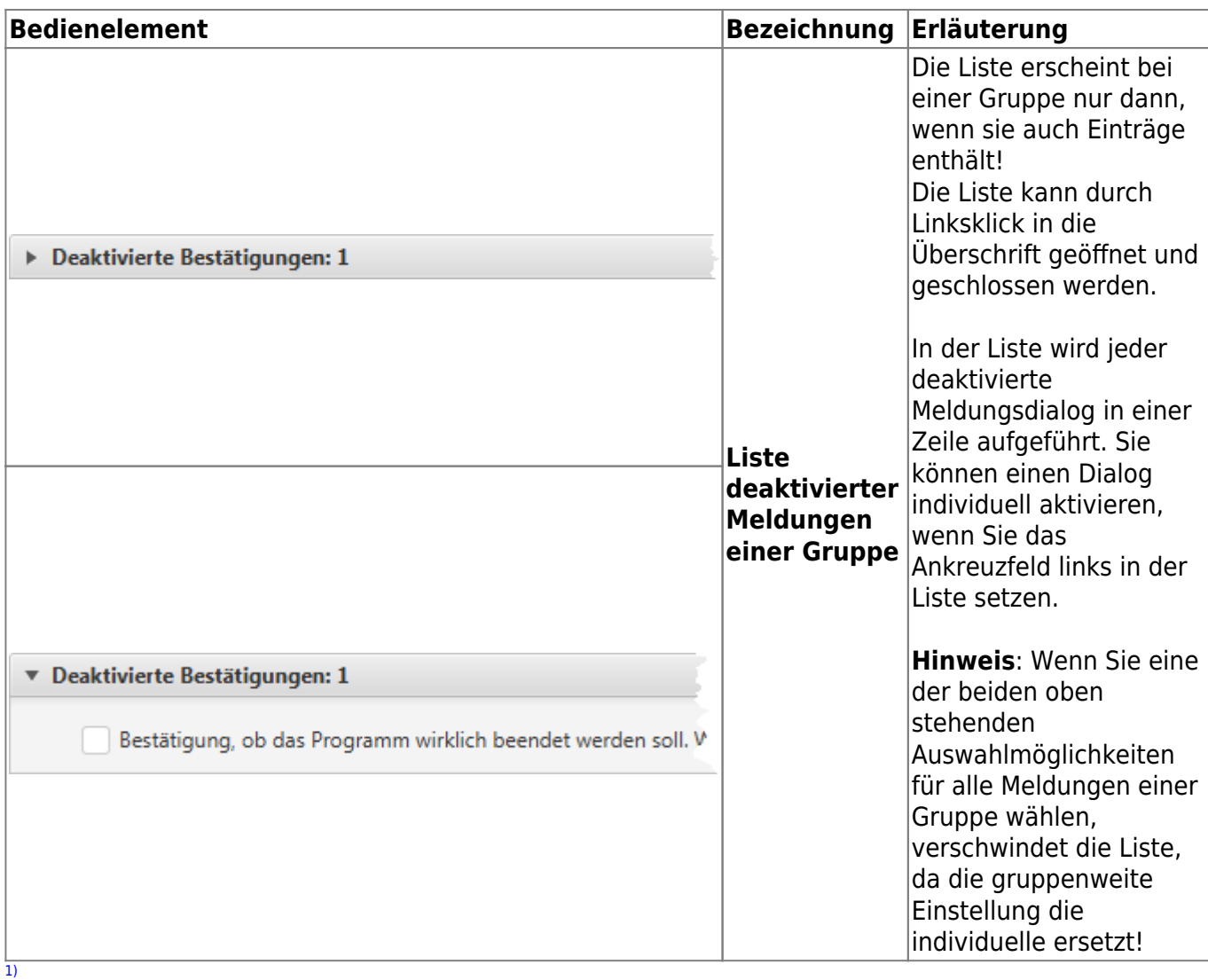

Darüber hinaus gibt es auch Meldungen, die Sie nicht abschalten können. Diese werden hier nicht behandelt.

From: <https://hilfe.gadsys.de/asyshilfe/>- **ASYS-Onlinehilfe**

Permanent link: **[https://hilfe.gadsys.de/asyshilfe/doku.php?id=a7funk:funk\\_optionen](https://hilfe.gadsys.de/asyshilfe/doku.php?id=a7funk:funk_optionen)**

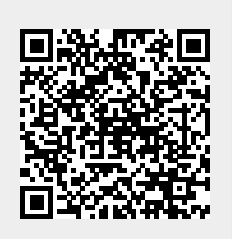

Last update: **2020/09/11 07:18**